## Start up If you are registering multiple athletes for Special Olympics, you MUST fill out a form before proceeding with the rest of this guide. As each email address can only be used *once* in the system, you will need to be connected to your athletes *before* you can register them for programs. Not to worry – it is more simple than it seems. Please follow the link below and **fill out the form in its entirety**:

[https://docs.google.com/forms/d/e/1FAIpQLSeZYCGp9HVu52SEsQaHVcz2](https://docs.google.com/forms/d/e/1FAIpQLSeZYCGp9HVu52SEsQaHVcz2-m8SMw7hjzDZDjJDgZaVnnBzjw/viewform) [m8SMw7hjzDZDjJDgZaVnnBzjw/viewform](https://docs.google.com/forms/d/e/1FAIpQLSeZYCGp9HVu52SEsQaHVcz2-m8SMw7hjzDZDjJDgZaVnnBzjw/viewform)

You **will not be able to proceed** until you have submitted this form & have confirmation that you have been linked to your athletes.

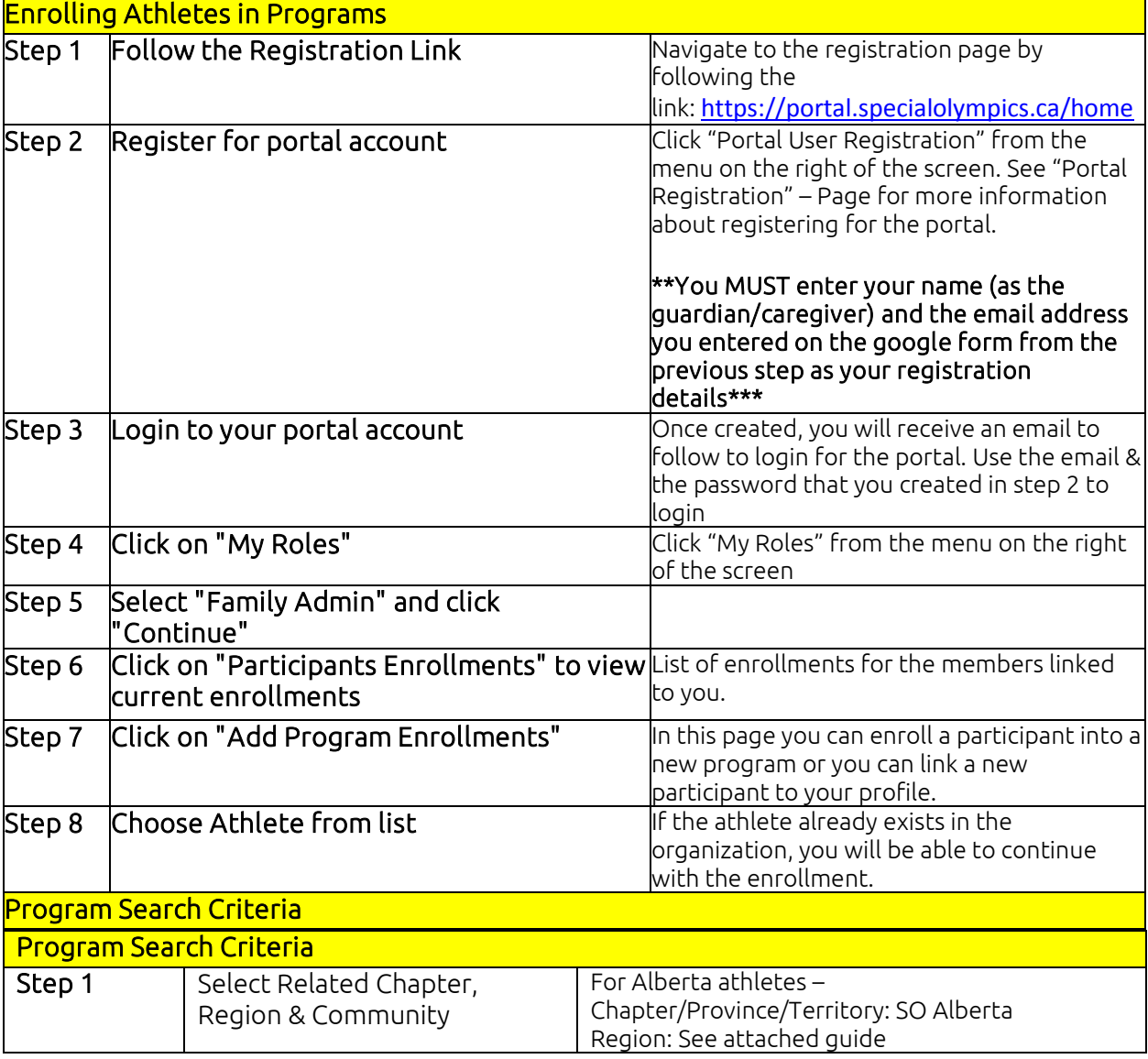

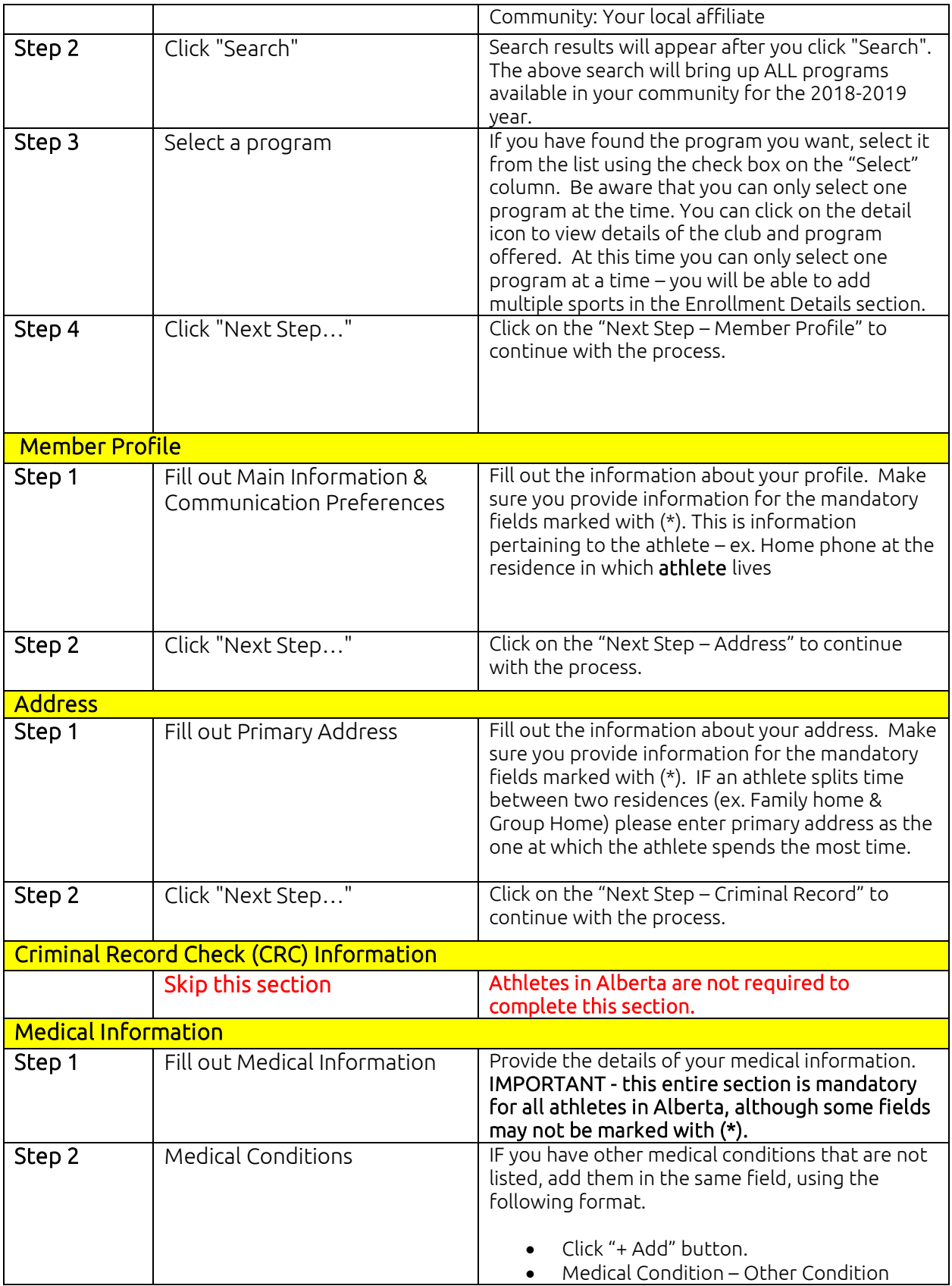

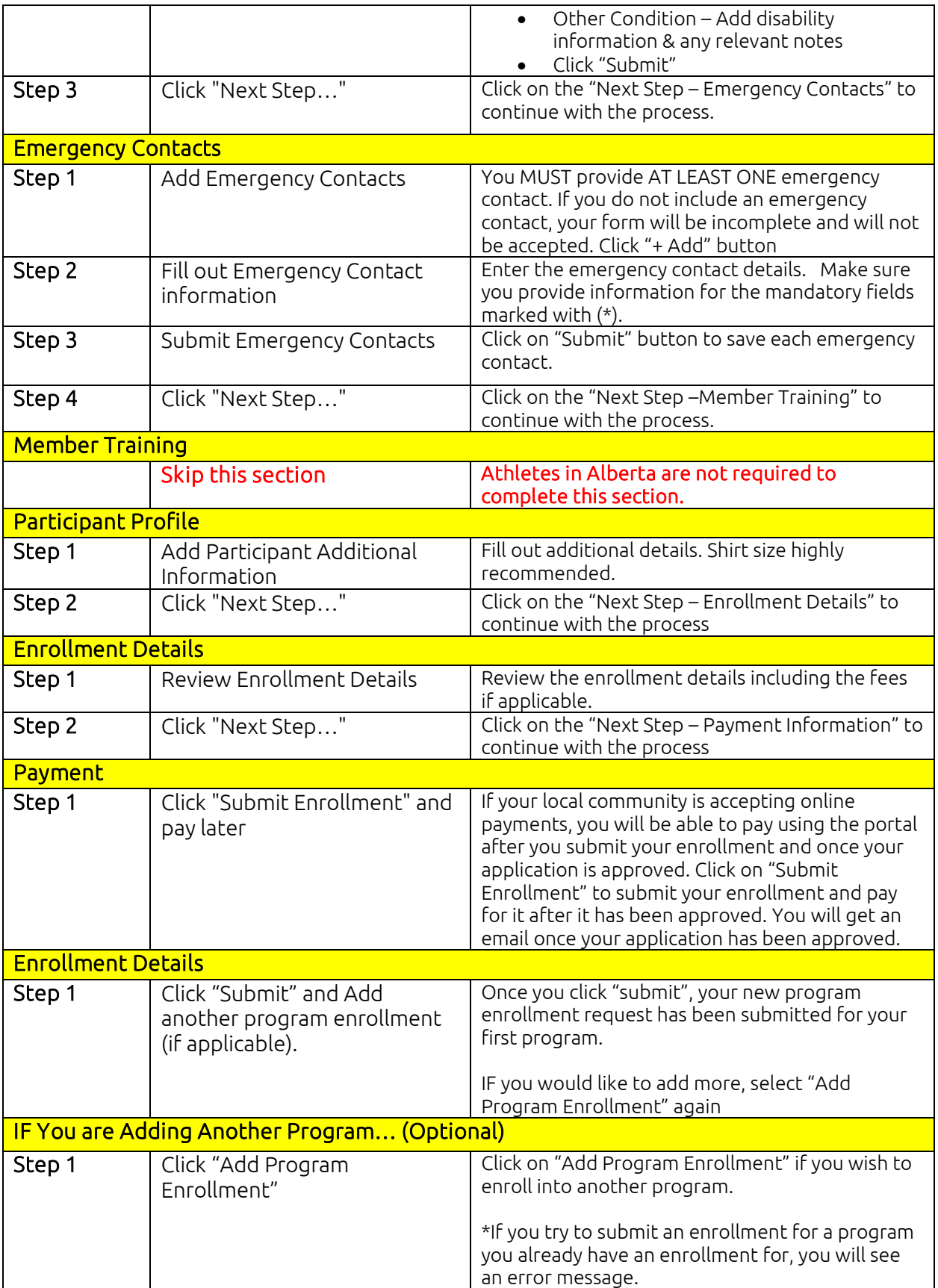

![](_page_3_Picture_216.jpeg)

## Region/Zone Guide

![](_page_3_Picture_217.jpeg)